# criteria

# Adobe photoshop cc avanzado (2018)

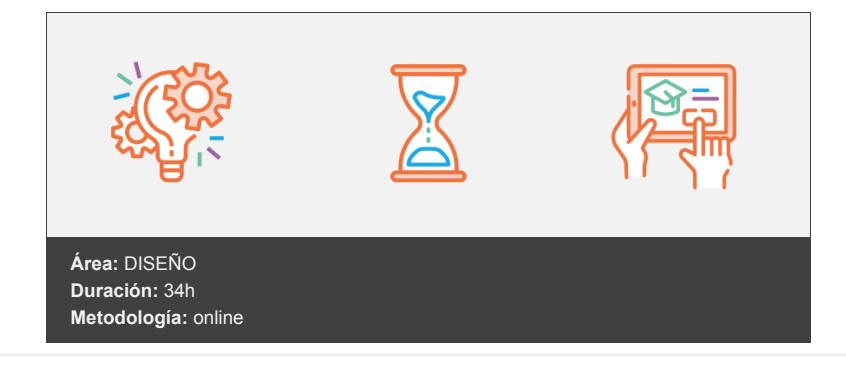

## **Objetivos**

Curso de edición y retoque de imágenes digitales utilizando la aplicación Adobe Photoshop CC. Presenta herramientas y procesos de trabajo sofisticados con Photoshop: trabajo con capas, modelos y modos de color, canales, máscaras, filtros, ajustes, gestión del color, etc. También se estudian las posibilidades de Photoshop en cuanto a la preparación de imágenes dirigidas a la Web.

### **Contenidos y estructura del curso**

**bold text bold text** Descripción general del módulo, incluyendo:

- El objetivo general del módulo.
- Los objetivos específicos identificados.
- Los contenidos formativos.

#### **Información de la imagen**

Muestra los modelos de color teóricos y cómo obtener los modos de color en Photoshop. Explica el concepto de profundidad de color y cómo convertir entre distintos modos de color. También se muestra cómo utilizar el panel Historia para volver a un estado anterior de la imagen, antes de haber realizado unos cambios determinados, y la forma de acceder e incluir ciertos datos o información que lleva adosada la imagen. Contenido:

- 1. Modelos de color.
- 2. Modos de color.
- 3. Convertir entre modos.
- 4. El panel Historia.
- 5. Datos en la imagen.

#### **Canales y máscaras**

Estudia los conceptos de canales y máscaras y cómo se utilizan en Photoshop. Explica la posibilidad de incluir canales de tintas planas en una imagen, su importancia al imprimir la imagen en una imprenta y cómo utilizar las máscaras para aislar y proteger zonas que no deben ser modificadas al aplicar otras herramientas de edición. Contenido:

- 1. Trabajar con canales.
- 2. Canales de tintas planas.
- 3. Las máscaras.
- 4. Los canales alfa.
- 5. Máscara de texto.

#### **Edición no destructiva**

Describe aspectos avanzados en el trabajo con capas y máscaras, como máscaras de recorte, máscaras de capa y vectoriales y capas de relleno. También se explica el uso de capas de ajuste para realizar ajustes de color y tono en una imagen de una forma no destructiva, es decir, que se pueden modificar o eliminar en cualquier momento. Contenido:

- 1. Máscaras de recorte.
- 2. Máscaras de capa y vectoriales.
- 3. Capas de ajuste.
- 4. Capas de relleno.

#### **Trabajando con capas**

Muestra cómo crear estilos de capas, cómo aplicarlos y trabajar con estos elementos. Explica cómo utilizar grupos o conjuntos de capas para organizar las capas; y, finalmente, realizar composiciones de capas y mostrarlas en distintos formatos. Contenido:

- 1. Estilos de capa.
- 2. Trabajar con estilos.
- 3. Grupos de capas.
- 4. Crear composiciones.

#### **Filtros (I)**

Contempla los efectos de los filtros sobre las imágenes. Se muestra cómo aplicarlos y a utilizar la Galería de filtros. También se explica cómo crear motivos para utilizarlos al pintar o rellenar y cómo extraer determinadas zonas de la imagen. Contenido:

- 1. Los efectos de los filtros.
- 2. El comando Transición.
- 3. La Galería de filtros.
- 4. Deformar la imagen.
- 5. Creación de motivos y aislar un objeto.
- 6. Filtros Interpretar y Pixelizar.

#### **Filtros (II)**

Se comprueba el resultado de aplicar varios filtros, entre ellos el filtro Licuar, los filtros de iluminación y los filtros de enfoque y desenfoque. Contenido:

- 1. El filtro Licuar.
- 2. Filtros Enfocar y Desenfocar.
- 3. Galería de efectos Desenfocar.
- 4. Otros filtros.
- 5. Filtros inteligentes.
- 6. Enfocar las imágenes.

#### **Ajustar el color**

Describe el proceso de producción que se sigue en cuanto al color para obtener las mejores imágenes posibles y poder retocarlas en Photoshop. Explica la importancia de calibrar los dispositivos, los perfiles de color, de configurar correctamente la gestión de color de Photoshop, etc. Contenido:

- 1. Introducción.
- 2. Calibrar los dispositivos.
- 3. Gestión de color.
- 4. Perfil de color de una imagen.

Estudia las técnicas para conseguir la mejor imagen posible al utilizar un escáner o una cámara digital. También se describe cómo preparar la imagen para su impresión profesional en una imprenta, realizando la correcta gestión del color, trama de semitonos, etc. Contenido:

- 1. Escanear imágenes.
- 2. Filtrar la captura.
- 3. La cámara digital.
- 4. Parámetros de impresión.

#### **Automatizar tareas**

Presenta técnicas y herramientas de Photoshop para automatizar tareas y hacer que el trabajo con esta aplicación sea más productivo. Se describe cómo crear acciones para llevar a cabo tareas repetitivas, aplicarlas a varias imágenes a través de un lote, etc. Contenido:

- 1. Grabar y ejecutar acciones.
- 2. Editar la acción.
- 3. El comando Lote.
- 4. Utilizar droplets.
- 5. Comandos Automatizar.

#### **Efectos especiales (I)**

Muestra técnicas para combinar distintos efectos, filtros y herramientas de Photoshop para crear efectos espectaculares, como reflejos de imágenes, sombras, transparencias o simulación de fuego, humo o gotas de agua. Contenido:

- 1. Reflejar imágenes.
- 2. Transparencia de cristales.
- 3. Fuego y humo.
- 4. Gotas de agua.

#### **Efectos especiales (II)**

Se muestran técnicas y combinación de filtros y efectos en Photoshop para conseguir crear distintas texturas, botones semitransparentes, objetos esféricos y determinados tipos de ambientes, como el cielo y el mar. Contenido:

- 1. Crear texturas.
- 2. Botones transparentes.
- 3. Diseñar objetos.
- 4. Ambientes.

#### **Efectos especiales (III)**

Muestra técnicas para combinar distintos efectos, filtros y herramientas de Photoshop consiguiendo resultados sorprendentes. Contenido:

- 1. Adelgazar y estilizar figuras.
- 2. Crear nubes.
- 3. Rayo de tormenta.
- 4. Agua marina.
- 5. Retrato Pop-Art.

#### **Efectos especiales (IV)**

Describe el proceso de aplicación en Photoshop de varios filtros y efectos para obtener distintos resultados: envejecer una imagen, convertir una fotografía en un dibujo, crear un efecto de lluvia o realizar presentaciones en PDF. Contenido:

- 1. Envejecer una imagen.
- 2. Convertir en dibujo.
- 3. Convertir en acuarela.

4. Efecto de lluvia.

5. Presentaciones en PDF y comandos Automatizar.

#### **Efectos especiales (V)**

Muestra técnicas para combinar distintos efectos, filtros y herramientas de Photoshop para conseguir determinados resultados. Contenido:

- 1. Brillo en un texto.
- 2. Efecto cómic.
- 3. Pinceles personalizados.
- 4. Polaroids.
- 5. Foto de foto.

**bold text** Se explican varias técnicas para conseguir distintos efectos con las imágenes desde Photoshop, como alinear o fusionar varias capas y conseguir una imagen combinada, unir varias fotografías para crear panorámicas o el uso del comando Escala según el contenido. Finalmente, se introducen las imágenes HDR y el trabajo con ellas desde Photoshop. Contenido:

- 1. Alinear y fusionar capas automáticamente.
- 2. Crear panorámicas.
- 3. Escala según el contenido.
- 4. Imágenes HDR.

#### **Diseño de páginas web**

Introduce el mundo de la edición de imágenes dirigidas a ser incluidas en páginas web. Se explica cómo preparar Photoshop para trabajar con este tipo de imágenes y varios comandos que se utilizan en este ámbito, como Zoomify, la Galería de fotografías Web, la herramienta Sector o las tablas de imagen. Contenido:

- 1. Introducción.
- 2. Preparar Photoshop.
- 3. Comando Zoomify.
- 4. Galería de fotografías Web.
- 5. La herramienta Sector.
- 6. Propiedades de los sectores.
- 7. Guardar la tabla de imagen.

#### **Optimizar imágenes para la Web**

Estudia las técnicas para optimizar las imágenes para la Web, es decir, conseguir el tamaño de archivo más pequeño posible manteniendo una buena calidad de visualización. Estudia el proceso a seguir según el formato de archivo gráfico: GIF, JPEG, PNG y WBMP. Contenido:

- 1. Optimizar el formato GIF.
- 2. Transparencia en GIF.
- 3. Optimizar el formato JPEG.
- 4. Simulación de transparencia en JPEG.
- 5. Optimizar el tamaño.
- 6. Formatos WBMP y PNG.
- 7. Exportar imágenes.

#### **Crear animaciones**

Se estudia la creación de animaciones desde Photoshop, utilizando el modo de cuadros del panel Línea de tiempo (denominado Animación en versiones anteriores). Se describe la utilización de capas para crear una animación, los parámetros de la misma y su exportación en formato GIF animado o como una secuencia de imágenes. Contenido:

1. Animación sencilla. 2.Trabajar con capas.

2. Eliminación del fotograma.

3. Guardar la animación.

#### **Trabajar con vídeo**

Se describe la utilización del modo de línea de tiempo del panel Línea de tiempo (denominado Animación en versiones anteriores) para crear animación. Se estudia el trabajo con vídeos desde Photoshop: las opciones disponibles, las capas de vídeo y la exportación. También se explica cómo crear una animación o un vídeo cuadro a cuadro o utilizando imágenes principales (keyframes). Contenido:

- 1. Modo de línea de tiempo.
- 2. Capas de vídeo.
- 3. Animaciones cuadro a cuadro.
- 4. Clonar en capas de vídeo.
- 5. Utilizar imágenes principales.

#### **Objetos 3D**

Se explica el trabajo con objetos 3D en Photoshop: creación de objetos 3D desde capas 2D, así como su manipulación, modificación, pintura y retoque de estos objetos 3D. También se describe cómo abrir y modificar objetos 3D creados en otras aplicaciones. Contenido:

- 1. Crear objetos 3D.
- 2. Trabajar con el panel 3D.
- 3. Dibujo en modelos 3D.

#### **Test final Photoshop CC Avanzado\*\*\*\*bold text**

#### **Metodología**

En Criteria creemos que para que la formación e-Learning sea realmente exitosa, tiene que estar basada en contenidos 100% multimedia (imágenes, sonidos, vídeos, etc.) diseñados con criterio pedagógico y soportados en una plataforma que ofrezca recursos de comunicación como chats, foros y conferencias…Esto se en las diferentes áreas temáticas de nuestro catálogo.

#### **Perfil persona formadora**

Esta acción formativa será impartida por un/a experto/a en el área homologado/a por Criteria, en cumplimiento con los procedimientos de calidad, con experiencia y formación pedagógica.

> *En Criteria queremos estar bien cerca de ti, ayúdanos a hacerlo posible: ¡Suscríbete a nuestro blog y síguenos en redes sociales!*

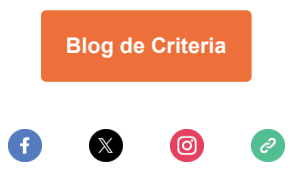